# **Wireless Client and Wireless Access Point Manual**

*Document revision 1.7 (Mon Oct 25 13:51:30 GMT 2004)* This document applies to Wandy RouterOS V2.8

# **Table of Contents**

Table of Contents General Information **Summary** Quick Setup Guide **Specifications** Related Documents **Description** Wireless Interface Configuration **Description** Property Description **Notes** Example Nstreme Settings **Description** Property Description Example Nstreme2 Group Settings **Description** Property Description Example Registration Table **Description** Property Description Example Access List **Description** Property Description **Notes** Example Info **Description** Property Description **Notes** Example Virtual Access Point Interface

**Description** Property Description **Notes** Example WDS Interface Configuration **Description** Property Description **Notes** Example Align **Description** Property Description **Notes** Example Align Monitor **Description** Property Description Example Network Scan **Description** Property Description Example Wireless Security **Description** Property Description **Notes** Wireless Aplication Examples AP to Client Configuration Example WDS Configuration Example Wireless Security Example Troubleshooting **Description** 

# **General Information**

### **Summary**

The wireless interface operates using IEEE 802.11 set of standards. It uses radio waves as a physical signal carrier and is capable of wireless data transmission with speeds up to 108 Mbps (in 5GHz turbo-mode).

Wandy RouterOS supports the Intersil Prism II PC/PCI, Atheros AR5000, AR5001X,

AR5001X+, AR5002X+, and AR5004X+ chipset based wireless adapter cards for working as

wireless clients (**station** mode), wireless bridges (**bridge** mode), wireless access points (**ap-bridge**

mode), and for antenna positioning (**alignment-only** mode). For furher information about supported

wireless adapters, see *Device Driver List*

Wandy RouterOS provides a complete support for IEEE 802.11a, 802.11b and 802.11g wireless

networking standards. There are several features implemented for the wireless data communication

in RouterOS - WEP (Wired Equivalent Privacy), AES encryption, WDS (Wireless **Distribution** 

System), DFS (Dynamic Frequency Selection), Alignment mode (for positioning antennas and

monitoring wireless signal), VAP (Virtual Access Point), Fast Frames, disable packet forwarding

among clients, and others. You can see the *feature list* which are supported by various cards.

The nstreme protocol is Wandy proprietary (i.e., incompatible with other vendors) wireless

protocol created to improve point-to-point and point-to-multipoint wireless links. Nstreme2 works

with a pair of wireless cards (Atheros AR5210, AR5211, AR5212 and AR5213 MAC chips only) -

one for transmitting data and one for receiving.

Benefits of nstreme protocol:

- Client polling
- Very low protocol overhead per frame allowing super-high data rates
- No protocol limits on link distance
- No protocol speed degradation for long link distances
- Dynamic protocol adjustment depending on traffic type and resource usage

## **Quick Setup Guide**

Let's consider that you have a wireless interface, called **wlan1**.

• To set it as an Access Point, working in 802.11g standard in compatibility mode (i.e., both

802.11b and 802.11g clients are allowed to connect), using frequency **2442 MHz** and Service

Set Identifier **test**:

```
/interface wireless set wlan1 ssid="test" frequency=2442 band=2.4ghz-b/g \
mode=ap-bridge disabled=no
```
Now your router is ready to accept wireless clients.

• To make a point-to-point connection, using 802.11a standard, frequency **5805 MHz** and Service Set Identifier **p2p**: /interface wireless set wlan1 ssid="p2p" frequency=5805 band=5ghz \

```
mode=bridge disabled=no
```
The remote interface should be configured to station as showed below.

• To make the wireless interface as a wireless station, working in 802.11a standard and Service

Set Identifier **p2p**: /interface wireless set wlan1 ssid="p2p" band=5ghz mode=station disabled=no

## **Specifications**

Packages required: *wireless* License required: *level4 (station and bridge mode), level5 (station, bridge and AP mode)* Home menu level: */interface wireless* Standards and Technologies: *IEEE802.11a, IEEE802.11b, IEEE802.11g* Hardware usage: *Not significant*

## **Related Documents**

- *Package Management*
- *Device Driver List*
- *IP Addresses and ARP*
- *Log Management*

## **Description**

The Atheros card has been tested for distances up to 20 km providing connection speed up to

17Mbit/s. With appropriate antennas and cabling the maximum distance should be as far as 50 km.

Nstreme has no distance limitations.

These values of **ack-timeout** were approximated from the tests done by us, as well as by some of our customers:

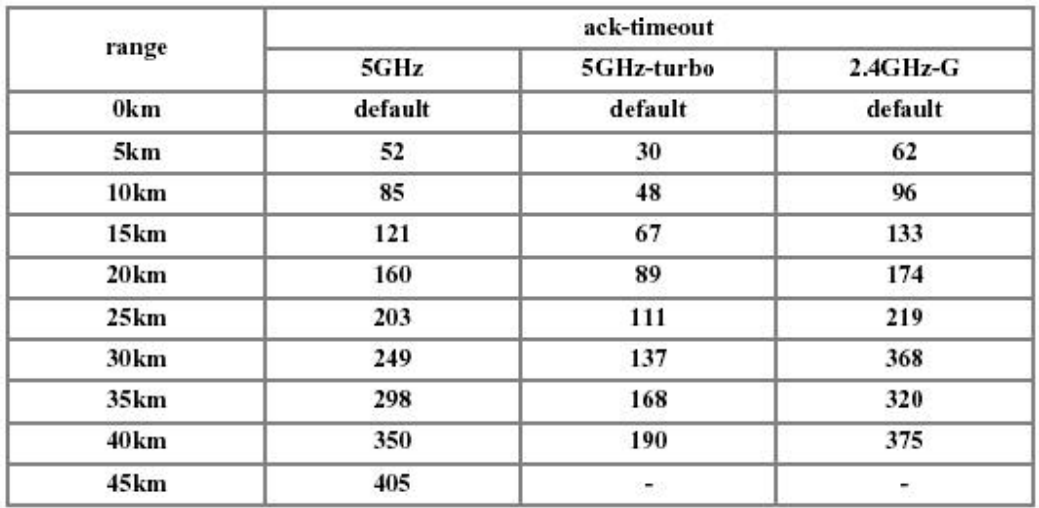

Please **note** that these are not the precise values. Depending on hardware used and many other

factors they may vary up to  $+/- 15$  microseconds.

You can also use a **dynamic** value - the router will determine the **ack-timeout** setting automatically.

The nstreme protocol may be operated in three modes:

• **Point-to-Point mode** - controlled point-to-point mode with one radio on each side

• **Dual radio Point-to-Point mode (nstreme2)** - the protocol will use two radios on both sides

simultaneously (one for transmitting data and one for receiving), allowing superfast point-to-point connection

• **Point-to-Multipoint** - controlled point-to-multipoint mode with client polling (like AP-controlled TokenRing)

#### **Hardware Notes**

The Wandy RouterOS supports as many Atheros chipset based cards as many free adapter slots

are there on your system. One license is valid for all cards on your system. **Note** that maximal

number of PCMCIA sockets is 8.

Some chipsets are not stable with Atheros cards and cause radio to stop working. Via Epia,

Wandy RouterBoard and systems based on Intel i815 and i845 chipsets are tested and work stable

with Atheros cards. There might be many other chipsets that are working stable, but it has been

reported that some older chipsets, and some systems based on AMD Duron CPU are not stable.

# **Wireless Interface Configuration**

Home menu level: */interface wireless*

## **Description**

In this section we will discuss the most important part of the configuration.

## **Property Description**

**802.1x-mode** (*PEAP-MSCHAPV2* | *none*; default: **no**) - whether to use Protected

Extensible Authentication Protocol Microsoft Challenge Handshake Authentication Protocol version 2 for Authentication

**ack-timeout** (*integer* | *dynamic* | *indoor*) - acknowledgment code timeout (transmission acceptance

timeout) in microseconds or one of these:

- **dynamic**  ack-timeout is chosen automatically
- **indoor**  standard constant for indoor environment

**antenna-mode** (*ant-a* | *ant-b* | *rxa-txb* | *txa-rxb*; default: **ant-a**) - which antenna to use for transmit/receive data:

- **ant-a**  use only antenna a
- **ant-b**  use only antenna b
- **rxa-txb** use antenna a for receiving packets, use antenna b for transmitting packets
- **txa-rxb**  use antenna a for transmitting packets, antenna b for receiving packets

**arp** - Address Resolution Protocol setting

**band** - operating band

- **2.4ghz-b**  IEEE 802.11b
- **2.4ghz-b/g**  IEEE 802.11b and IEEE 802.11g
- **2.4ghz-g-turbo**  IEEE 802.11g up to 108 Mbit
- **2.4ghz-onlyg**  IEEE 802.11g
- **5ghz**  IEEE 802.11a up to 54 Mbit
- **5ghz-turbo**  IEEE 802.11a up to 108Mbit

**basic-rates-a/g** (*multiple choice: 6Mbps, 9Mbps, 12Mbps, 18Mbps, 24Mbps, 36Mbps, 48Mbps,*

*54Mbps*; default: **6Mbps**) - basic rates in 802.11a or 802.11g standard (this should be the minimal

speed all the wireless network nodes support). It is recommended to leave this as default

**basic-rates-b** (*multiple choice: 1Mbps, 2Mbps, 5.5Mbps, 11Mbps*; default: **1Mbps**) basic rates in 802.11b mode (this should be the minimal speed all the wireless network nodes support). It is

recommended to leave this as default

**burst-time** (*time*; default: **disabled**) - time in microseconds which will be used to send data without

stopping. Note that other wireless cards in that network will not be able to transmit data for

burst-time microseconds. This setting is available only for AR5000, AR5001X, and  $AR5001X+$ 

chipset based cards

**default-authentication** (yes | no; default: **yes**) - specifies the default action for clients or APs that

are not in access list

• **yes** - enables AP to register a client even if it is not in access list. In turn for client it allows to

associate with AP not listed in client's access list

**default-forwarding** (*yes* | *no*; default: **yes**) - to use data forwarding by default or not. If set to 'no',

the registered clients will not be able to communicate with each other

**dfs-mode** (*none* | *radar-detect* | *no-radar-detect*; default: **none**) - used for APs to dynamically

select frequency at which this AP will operate

• **none** - do not use DFS

• **no-radar-detect** - AP scans channel list from scan-list and chooses the frequency which is with

the lowest amount of other networks detected

• **radar-detect** - AP scans channel list from scan-list and chooses the frequency which is with the

lowest amount of other networks detected, if no radar is detected in this channel for 60 seconds,

the AP starts to operate at this channel, if radar is detected while working in AP mode, the AP

continues searching for the next available channel where no radar is detected

**disable-running-check** (*yes* | *no*; default: **no**) - disable running check. If value is set to 'no', the

router determines whether the card is up and running - for AP one or more clients have to be

registered to it, for station, it should be connected to an AP. This setting affects the records in the

routing table in a way that there will be no route for the card that is not running (the same applies to

dynamic routing protocols). If set to 'yes', the interface will always be shown as running

**fast-frames** (yes | no; default: **no**) - whether to pack smaller packets into a larger one, which makes larger data rates possible

**frequency** (*integer*; default: **5120**) - operating frequency of the card

**hide-ssid** (*yes* | *no*; default: **no**) - whether to hide ssid or not in the beacon frames: • **yes** - ssid is not included in the beacon frames. AP replies only to probe-requests with the given ssid

• **no** - ssid is included in beacon frames. AP replies to probe-requests with the given ssid ant to

'broadcast ssid' (empty ssid)

**interface-type** (*read-only: text*) - adapter type and model

**mac-address** (*read-only: MAC address*) - MAC address

**master-device** (*name*) - physical wireless interface name that will be used by Virtual Access Point (VAP) interface

**max-station-count** (*integer*: 1..2007; default: **2007**) - maximal number of clients allowed to

connect to AP

**mode** (*alignment-only* | *ap-bridge* | *bridge* | *nstreme-dual-slave* | *station* | *station-wds* | *wds-slave*;

default: **station**) - operating mode:

- **alignment-only** this mode is used for positioning antennas (to get the best direction)
- **ap-bridge**  the interface is operating as an Access Point
- **bridge**  the interface is operating as a bridge
- **nstreme-dual-slave**  the interface is used for nstreme-dual mode
- **station**  the interface is operating as a client

• **station-wds** - the interface is working as a station, but can communicate with a WDS peer

• **wds-slave** - the interface is working as it would work in ap-bridge mode, but it adapts to its

WDS peer's frequency if it is changed

**mtu** (*integer*: 68..1600; default: **1500**) - Maximum Transmission Unit

**name** (*name*; default: **wlanN**) - assigned interface name

**noise-floor-threshold** (*integer* | *default*: -128..127; default: **default**) - value in dBm below whcih we say that it is rather noise than a normal signal

**prism-cardtype** (*30mW* | *100mW* | *200mW*) - specify the output of the Prism chipset based card

**radio-name** (*name*) - MT proprietary extension for Atheros cards

**rate-set** (*default* | *configured*) - which rate set to use:

• **default** - basic and supported-rates settings are not used, instead default values are used.

• **configured** - basic and supported-rates settings are used as configured

**scan-list** (*multiple choice: integer* | *default-ism*; default: **default-ism**) - the list of channels to scan

• **default-ism** - for 2.4ghz mode: 2412, 2417, 2422, 2427, 2432, 2437, 2442, 2447, 2452, 2457,

2462, 2467, 2472; for 5ghz mode: 5180, 5200, 5220, 5240, 5260, 5280, 5300, 5320, 5745,

5765, 5785, 5805; for 5ghz-turbo: 5210, 5250, 5290, 5760, 5800

**server-certificate** - not implemented, yet

**ssid** (*text*; default: **Wandy**) - Service Set Identifier. Used to separate wireless networks

**supported-rates-a/g** (*multiple choice: 6Mbps, 9Mbps, 12Mbps, 18Mbps, 24Mbps, 36Mbps, 48Mbps, 54Mbps*) - rates to be supported in 802.11a or 802.11g standard

**supported-rates-b** (*multiple choice: 1Mbps, 2Mbps, 5.5Mbps, 11Mbps*) - rates to be supported in 802.11b standard

**tx-power** (*integer* | *default*; default: **default**) - transmit power in dB • **default** - default value of the card

**wds-default-bridge** (*name*; default: **none**) - the default bridge for WDS interface. If you use

dynamic WDS then it is very useful in cases when wds connection is reset - the newly created

dynamic WDS interface will be put in this bridge

**wds-ignore-ssid** (yes | no; default: **no**) - if set to 'yes', the AP will create WDS links with any other

AP in this frequency. If set to 'no' the ssid values must match on both Aps

**wds-mode** (*disabled* | *dynamic* | *static*) - WDS mode:

- **disabled**  WDS interfaces are disabled
- **dynamic**  WDS interfaces are created 'on the fly'
- **static**  WDS interfaces are created manually

### **Notes**

It is strongly suggested to leave basic rates at the lowest setting possible.

Before it will be possible to manually control

If **disable-running-check** value is set to **no**, the router determines whether the network interface is

up and running - in order to show flag **R** for AP, one or more clients have to be registered to it, for

station, it should be connected to an AP. If the interface does not appear as running (**R**), its route in

the routing table is shown as **invalid**! If set to **yes**, the interface will always be shown as running.

The **tx-power** default setting is the maximum tx-power that the card can use. If you want to use

larger tx-rates, you are able to set them, but **do it at your own risk**! Usually, you can use this

parameter to reduce the **tx-power**.

You should set **tx-power** property to an appropriate value as many cards do not have their default

setting set to the maximal power it can work on. For the cards Wandy is selling (5G/ABM), 20dB

(100mW) is the maximal power in 5GHz bands and 18dB (65mW) is the maximal power in 2.4GHz

bands.

For different versions of Atheros chipset there are different value range of **ack-timeout**  property:

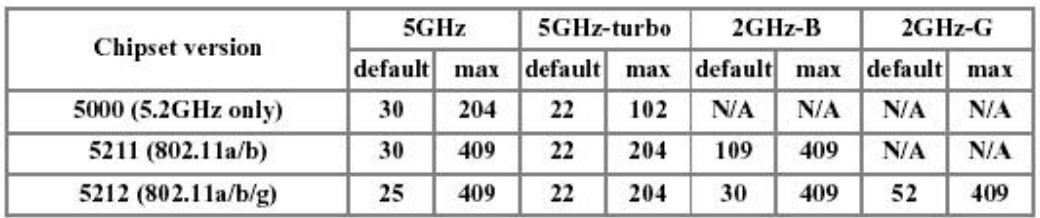

If wireless interfaces are put in **nstreme-dual-slave** mode, all configuration will take place in

**/interface wireless nstreme-dual** submenu described further on. In that case, configuration made

in this submenu will be ignored.

## **Example**

Let us consider an example: a Wandy router is connected to an AP using Atheros card and the

AP is operating in IEEE 802.11b standard with **ssid=hotspot**.

To see current interface settings:

```
[admin@Wandy] interface wireless> print
Flags: X - disabled, R - running
0 X name="wlan1" mtu=1500 mac-address=00:01:24:70:3D:4E arp=enabled
disable-running-check=no interface-type=Atheros AR5211 mode=station
ssid="Wandy" frequency=5180 band=5GHz scan-list=default-ism
supported-rates-b=1Mbps,2Mbps,5.5Mbps,11Mbps
supported-rates-a/g=6Mbps,9Mbps,12Mbps,18Mbps,24Mbps,36Mbps,48Mbps,
54Mbps
```

```
basic-rates-b=1Mbps basic-rates-a/g=6Mbps max-station-count=2007
ack-timeout=dynamic tx-power=default noise-floor-threshold=default
burst-time=disabled fast-frames=no dfs-mode=none antenna-mode=ant-a
wds-mode=disabled wds-default-bridge=none wds-ignore-ssid=no
default-authentication=yes default-forwarding=yes hide-ssid=no
802.1x-mode=none
```
[admin@Wandy] interface wireless>

Set the **ssid** to *hotspot* and enable the interface. Use the monitor command to see the connection status.

```
[admin@Wandy] interface wireless> set 0 ssid=hotspot band=2.4ghz-b \
disabled=no
[admin@Wandy] interface wireless> mo 0
status: connected-to-ess
band: 2.4ghz-b
frequency: 2442
tx-rate: 11Mbps
rx-rate: 11Mbps
ssid: hotspot
bssid: 00:0B:6B:31:08:22
```

```
radio-name: 000B6B310822
signal-strength: -55
tx-signal-strength: -55
tx-ccq: 99
rx-ccq: 98
current-ack-timeout: 110
current-distance: 110
wds-link: no
nstreme: no
framing-mode: none
routeros-version: 2.8.15
last-ip: 192.168.0.254
```
[admin@Wandy] interface wireless>

#### Monitor from the Access Point:

```
[admin@AP] interface wireless> mo 0
status: running-ap
band: 2.4ghz-b
frequency: 2442
overall-tx-ccq: 58
registered-clients: 2
current-ack-timeout: 30
current-distance: 30
nstreme: no
```
# **Nstreme Settings**

Home menu level: */interface wireless nstreme*

## **Description**

You can switch a wireless card to the nstreme mode. In that case the card will work only with

nstreme clients.

## **Property Description**

**enable-nstreme** (yes | no; default: **no**) - whether to switch the card into the nstreme mode

**enable-polling** (yes | no; default: **yes**) - whether to use polling for clients

**framer-limit** (*integer*; default: **3200**) - maximal frame size

**framer-policy** (*none* | *best-fit* | *exact-size* | *fast-frames* | *dynamic-size*; default: **none**) - the method how to combine frames (like fast-frames setting in interface configuration). A number of frames

may be combined into one bigger one to reduce the amout of protocol overhead (and thus increase

speed). The card are not waiting for frames, but in case a number packets are queued for transmitting, they can be combined. There are several methods of framing:

• **none** - do nothing special, do not combine packets

• **fast-frames** - use fast-frame mode of the radio card

• **best-fit** - put as much packets as possible in one frame, until the framer-limit limit is met, but

do not fragment packets

• **exact-size** - put as much packets as possible in one frame, until the framer-limit limit is met,

even if fragmentation will be needed (best performance)

• **dynamic-size** - choose the best frame size dynamically

**name** (*name*) - reference name of the interface

## **Example**

To enable the nstreme protocol on the **wlan1** radio with exact-size framing:

```
[admin@Wandy] interface wireless nstreme> print
0 name="wlan1" enable-nstreme=no enable-polling=yes framer-policy=none
framer-limit=3200
[admin@Wandy] interface wireless nstreme> set wlan1 enable-nstreme=yes \
\... framer-policy=exact-size
```
# **Nstreme2 Group Settings**

Home menu level: */interface wireless nstreme-dual*

## **Description**

Two radios in **nstreme-dual-slave** mode can be grouped together to make nstreme2 Point-to-Point Connection

## **Property Description**

**arp** (*disabled* | *enabled* | *proxy-arp* | *reply-only*; default: **enabled**) - Address Resolution Protocol setting

**disable-running-check** (yes | no) - whether the interface should always be treated as running even if there is no connection to a remote peer

**framer-limit** (*integer*; default: **4000**) - maximal frame size

**framer-policy** (*none* | *best-fit* | *exact-size*; default: **none**) - the method how to combine frames (like

fast-frames setting in interface configuration). A number of frames may be combined into one

bigger one to reduce the amout of protocol overhead (and thus increase speed). The card are not

waiting for frames, but in case a number packets are queued for transmitting, they can be combined.

There are several methods of framing:

• **none** - do nothing special, do not combine packets

• **best-fit** - put as much packets as possible in one frame, until the framer-limit limit is met, but

do not fragment packets

• **exact-size** - put as much packets as possible in one frame, until the framer-limit limit is met,

even if fragmentation will be needed (best performance)

**mac-address** (*read-only: MAC address*) - MAC address of the receiving wireless card in the set

**mtu** (*integer*: 0..65536; default: **1500**) - Maximum Transmission Unit

**name** (*name*) - reference name of the interface

**rates-a/g** (*multiple choice: 6Mbps, 9Mbps, 12Mbps, 18Mbps, 24Mbps, 36Mbps, 48Mbps, 54Mbps*)

- rates to be supported in 802.11a or 802.11g standard

**rates-b** (*multiple choice: 1Mbps, 2Mbps, 5.5Mbps, 11Mbps*) - rates to be supported in 802.11b

standard

**remote-mac** (*MAC address*; default: **00:00:00:00:00:00**) - which MAC address to connect to (this would be the remote receiver card's MAC address)

**rx-band** - operating band of the receiving radio

- **2.4ghz-b**  IEEE 802.11b
- **2.4ghz-g**  IEEE 802.11g
- **2.4ghz-g-turbo**  IEEE 802.11g in Atheros proprietary turbo mode (up to 108Mbit)
- **5ghz**  IEEE 802.11a up to 54 Mbit
- **5ghz-turbo**  IEEE 802.11a in Atheros proprietary turbo mode (up to 108Mbit)

**rx-frequency** (*integer*; default: **5320**) - Frequency to use for receiving frames

**rx-radio** (*name*) - which radio should be used for receiving frames

**tx-band** - operating band of the transmitting radio

- **2.4ghz-b**  IEEE 802.11b
- **2.4ghz-g**  IEEE 802.11g
- **2.4ghz-g-turbo**  IEEE 802.11g in Atheros proprietary turbo mode (up to 108Mbit)
- **5ghz**  IEEE 802.11a up to 54 Mbit
- **5ghz-turbo**  IEEE 802.11a in Atheros proprietary turbo mode (up to 108Mbit)

**tx-frequency** (*integer*; default: **5180**) - Frequency to use for transmitting frames

**tx-radio** (*name*) - which radio should be used for transmitting frames

### **Example**

To enable the nstreme2 protocol on a router:

1. Having two Atheros AR5212 based cards which are not used for anything else, to group them

into a nstreme interface, switch both of them into **nstreme-slave** mode:

```
[admin@Wandy] interface wireless> print
Flags: X - disabled, R - running
0 name="wlan1" mtu=1500 mac-address=00:0B:6B:31:02:4F arp=enabled
disable-running-check=no interface-type=Atheros AR5212
radio-name="000B6B31024F" mode=station ssid="Wandy" frequency=5180
band=5GHz scan-list=default-ism
supported-rates-b=1Mbps,2Mbps,5.5Mbps,11Mbps
supported-rates-a/g=6Mbps,9Mbps,12Mbps,18Mbps,24Mbps,36Mbps,48Mbps,
54Mbps
basic-rates-b=1Mbps basic-rates-a/g=6Mbps max-station-count=2007
ack-timeout=dynamic tx-power=default noise-floor-threshold=default
burst-time=disabled fast-frames=no dfs-mode=none antenna-mode=ant-a
wds-mode=disabled wds-default-bridge=none
update-stats-interval=disabled default-authentication=yes
default-forwarding=yes hide-ssid=no 802.1x-mode=none
1 name="wlan2" mtu=1500 mac-address=00:0B:6B:30:B4:A4 arp=enabled
disable-running-check=no interface-type=Atheros AR5212
radio-name="000B6B30B4A4" mode=station ssid="Wandy" frequency=5180
band=5GHz scan-list=default-ism
supported-rates-b=1Mbps,2Mbps,5.5Mbps,11Mbps
supported-rates-a/g=6Mbps,9Mbps,12Mbps,18Mbps,24Mbps,36Mbps,48Mbps,
54Mbps
basic-rates-b=1Mbps basic-rates-a/g=6Mbps max-station-count=2007
ack-timeout=dynamic tx-power=default noise-floor-threshold=default
burst-time=disabled fast-frames=no dfs-mode=none antenna-mode=ant-a
wds-mode=disabled wds-default-bridge=none
update-stats-interval=disabled default-authentication=yes
default-forwarding=yes hide-ssid=no 802.1x-mode=none
```
[admin@Wandy] interface wireless> set 0,1 mode=nstreme-dual-slave

#### 2. Then add nstreme2 interface with exact-size framing:

[admin@Wandy] interface wireless nstreme-dual> add \

```
\... framer-policy=exact-size
```
#### 3. And configure which card will be receiving, and wich - transmitting

```
[admin@Wandy] interface wireless nstreme-dual> print
Flags: X - disabled, R - running
0 X name="n-streme1" mtu=1500 mac-address=00:00:00:00:00:00 arp=enabled
disable-running-check=no tx-radio=(unknown) rx-radio=(unknown)
remote-mac=00:00:00:00:00:00 tx-band=5GHz tx-frequency=5180
rates-b=1Mbps,2Mbps,5.5Mbps,11Mbps
rates-a/g=6Mbps,9Mbps,12Mbps,18Mbps,24Mbps,36Mbps,48Mbps,54Mbps
rx-band=5GHz rx-frequency=5320 framer-policy=exact-size
framer-limit=4000
[admin@Wandy] interface wireless nstreme-dual> set 0 disabled=no \
\... tx-radio=wlan1 rx-radio=wlan2
```
## **Registration Table**

Home menu level: */interface wireless registration-table*

[admin@Wandy] interface wireless nstreme-dual>

### **Description**

In the registration table you can see various information about currently connected clients. It is used only for Access Points.

## **Property Description**

**ack-timeout** (*read-only: integer*) - acknowledgment code timeout (transmission acceptance timeout) in microseconds or one of these

**ap** (*read-only: no* | *yes*) - whether the connected node is an Access Point or not

**bytes** (*read-only: integer, integer*) - number of received and sent bytes

**distance** (*read-only: integer*) - the same as ack-timeout

**framing-mode** (*read-only: none* | *best-fit* | *exact-size* | *fast-frames* | *dynamic-size*; default: **none**) the method how the frames are combined

**interface** (*read-only: name*) - interface that client is registered to

**last-activity** (*read-only: time*) - last interface data tx/rx activity

**mac-address** (*read-only: MAC address*) - MAC address of the registered client

**nstreme** (*read-only:* yes | no) - whether the client uses Nstreme protocol or not

**packets** (*read-only: integer, integer*) - number of received and sent packets

**radio-name** (*read-only: name*) - MT proprietary extension for Atheros cards

**routeros-version** (*read-only: text*) - if the client is a Wandy router, this value shows its version

**rx-ccq** (*read-only: integer*: 0..100) - Client Connection Quality - a value in percent that shows how effective the receive bandwidth is used regarding the theoretically maximum available bandwidth

**rx-rate** (*read-only: integer*) - receive data rate

**signal-strength** (*read-only: integer*) - signal strength in dBm

**tx-ccq** (*read-only: integer*: 0..100) - Client Connection Quality - a value in percent that shows how effective the transmit bandwidth is used regarding the theoretically maximum available bandwidth

**tx-rate** (*read-only: integer*) - transmit data rate

**tx-signal-strength** (*read-only: integer*) - transmit signal level in dBm

**uptime** (*read-only: time*) - time the client is associated with the access point

**wds** (*read-only:* yes | no) - whether client uses WDS or not

#### **Example**

To see registration table showing all clients currently associated with the access point:

```
[admin@Wandy] interface wireless registration-table> print
# INTERFACE RADIO-NAME MAC-ADDRESS AP SIGNAL... TX-RATE
0 wlan1 000124703D61 00:01:24:70:3D:61 no -66 9Mbps
```
To get additional statistics:

```
[admin@Wandy] interface wireless> registration-table print stats
0 interface=wlan1 radio-name="000124703D61" mac-address=00:01:24:70:3D:61
ap=no wds=no rx-rate=54Mbps tx-rate=9Mbps packets=4,28 bytes=41,2131
frames=4,28 frame-bytes=41,2131 hw-frames=4,92 hw-frame-bytes=137,4487
uptime=00:11:08 last-activity=00:00:03.940 signal-strength=-66
```

```
tx-signal-strength=-61 tx-ccq=2 rx-ccq=1 ack-timeout=28 distance=28
nstreme=no framing-mode=none routeros-version="2.8.14"
[admin@Wandy] interface wireless>
```
# **Access List**

Home menu level: */interface wireless access-list*

## **Description**

The access list is used by the Access Point to restrict associations of clients and by clients to restrict

associations to a given list of APs. This list contains MAC address of client and associated action to

take when client attempts to connect. Also, the forwarding of frames sent by the client is controlled.

The association procedure is as follows: when a new client wants to associate to the AP that is

configured on interface **wlanN**, an entry with client's MAC address and interface **wlanN**  is looked

up in the access-list. If such entry is found, action specified in the access list is performed, else

**default-authentication** and **default-forwarding** arguments of interface **wlanN** are taken.

## **Property Description**

**authentication** (*yes* | *no*; default: **yes**) - whether to accept or to reject this client when it tries to connect

**forwarding** (*yes* | *no*; default: **yes**) - whether to forward the client's frames to other wireless clients

**interface** (*name*) - AP interface name

**mac-address** (*MAC address*) - MAC address of the client

**private-algo** (*104bit-wep* | *40bit-wep* | *aes-ccm* | *none*) - which encryption algorithm to use

**private-key** (*text*; default: **""**) - private key of the client to use for private-algo

**skip-802.1x** (yes  $|no\rangle$  - not implemented, yet

### **Notes**

If you have default authentication action for the interface set to yes, you can disallow this node to

register at the AP's interface wlanN by setting authentication=no for it. Thus, all nodes except this

one will be able to register to the interface wlanN.

If you have default authentication action for the interface set to no, you can allow this node to

register at the AP's interface wlanN by setting authentication=yes for it. Thus, only the specified

nodes will be able to register to the interface wlanN.

### **Example**

To allow authentication and forwarding for the client 00:01:24:70:3A:BB from the wlan1 interface

using WEP 40bit algorithm with the key **1234567890**:

```
[admin@Wandy] interface wireless access-list> add mac-address= \
\... 00:01:24:70:3A:BB interface=wlan1 private-algo=40bit-wep private-
key=1234567890
[admin@Wandy] interface wireless access-list> print
Flags: X - disabled
0 mac-address=00:01:24:70:3A:BB interface=wlan1 authentication=yes
forwarding=yes skip-802.1x=yes private-algo=40bit-wep
private-key="1234567890"
[admin@Wandy] interface wireless access-list>
```
## **Info**

Home menu level: */interface wireless info*

#### **Description**

This facility provides you with general wireless interface information.

### **Property Description**

**2ghz-b-channels** (*multiple choice, read-only: 2312, 2317, 2322, 2327, 2332, 2337, 2342, 2347,*

*2352, 2357, 2362, 2367, 2372, 2412, 2417, 2422, 2427, 2432, 2437, 2442, 2447, 2452, 2457, 2462, 2467, 2472, 2484, 2512, 2532, 2552, 2572, 2592, 2612, 2632, 2652, 2672, 2692, 2712, 2732*) - the

list of 2.4ghz IEEE 802.11b channels (frequencies are given in MHz)

**2ghz-g-channels** (*multiple choice, read-only: 2312, 2317, 2322, 2327, 2332, 2337, 2342, 2347, 2352, 2357, 2362, 2367, 2372, 2412, 2417, 2422, 2427, 2432, 2437, 2442, 2447, 2452,* 

*2457, 2462,*

*2467, 2472, 2512, 2532, 2552, 2572, 2592, 2612, 2632, 2652, 2672, 2692, 2712, 2732, 2484*) - the

list of 2.4ghz IEEE 802.11g channels (frequencies are given in MHz)

**5ghz-channels** (*multiple choice, read-only: 4920, 4925, 4930, 4935, 4940, 4945, 4950, 4955, 4960, 4965, 4970, 4975, 4980, 4985, 4990, 4995, 5000, 5005, 5010, 5015, 5020, 5025, 5030, 5035, 5040, 5045, 5050, 5055, 5060, 5065, 5070, 5075, 5080, 5085, 5090, 5095, 5100, 5105, 5110, 5115, 5120, 5125, 5130, 5135, 5140, 5145, 5150, 5155, 5160, 5165, 5170, 5175, 5180, 5185, 5190, 5195, 5200,* Page 14 of 28 *5205, 5210, 5215, 5220, 5225, 5230, 5235, 5240, 5245, 5250, 5255, 5260, 5265, 5270, 5275, 5280, 5285, 5290, 5295, 5300, 5305, 5310, 5315, 5320, 5325, 5330, 5335, 5340, 5345, 5350, 5355, 5360, 5365, 5370, 5375, 5380, 5385, 5390, 5395, 5400, 5405, 5410, 5415, 5420, 5425, 5430, 5435, 5440, 5445, 5450, 5455, 5460, 5465, 5470, 5475, 5480, 5485, 5490, 5495, 5500, 5505, 5510, 5515, 5520, 5525, 5530, 5535, 5540, 5545, 5550, 5555, 5560, 5565, 5570, 5575, 5580, 5585, 5590, 5595, 5600, 5605, 5610, 5615, 5620, 5625, 5630, 5635, 5640, 5645, 5650, 5655, 5660, 5665, 5670, 5675, 5680, 5685, 5690, 5695, 5700, 5705, 5710, 5715, 5720, 5725, 5730, 5735, 5740, 5745, 5750, 5755, 5760, 5765, 5770, 5775, 5780, 5785, 5790, 5795, 5800, 5805, 5810, 5815, 5820, 5825, 5830, 5835, 5840, 5845, 5850, 5855, 5860, 5865, 5870, 5875, 5880, 5885, 5890, 5895, 5900, 5905, 5910, 5915, 5920, 5925, 5930, 5935, 5940, 5945, 5950, 5955, 5960, 5965, 5970, 5975, 5980, 5985, 5990, 5995, 6000, 6005, 6010, 6015, 6020, 6025, 6030, 6035, 6040, 6045, 6050, 6055, 6060, 6065, 6070, 6075, 6080, 6085, 6090, 6095, 6100*) - the list of 5ghz channels (frequencies are given in MHz)

**5ghz-turbo-channels** (*multiple choice, read-only: 4920, 4925, 4930, 4935, 4940, 4945, 4950, 4955, 4960, 4965, 4970, 4975, 4980, 4985, 4990, 4995, 5000, 5005, 5010, 5015, 5020, 5025, 5030, 5035, 5040, 5045, 5050, 5055, 5060, 5065, 5070, 5075, 5080, 5085, 5090, 5095, 5100, 5105, 5110, 5115, 5120, 5125, 5130, 5135, 5140, 5145, 5150, 5155, 5160, 5165, 5170, 5175, 5180, 5185, 5190, 5195, 5200, 5205, 5210, 5215, 5220, 5225, 5230, 5235, 5240, 5245, 5250, 5255, 5260, 5265, 5270, 5275, 5280, 5285, 5290, 5295, 5300, 5305, 5310, 5315, 5320, 5325, 5330, 5335, 5340, 5345, 5350, 5355, 5360, 5365, 5370, 5375, 5380, 5385, 5390, 5395, 5400, 5405, 5410, 5415, 5420, 5425, 5430, 5435, 5440, 5445, 5450, 5455, 5460, 5465, 5470, 5475, 5480, 5485, 5490, 5495, 5500, 5505, 5510, 5515, 5520, 5525, 5530, 5535, 5540, 5545, 5550, 5555, 5560, 5565, 5570, 5575, 5580, 5585, 5590, 5595, 5600, 5605, 5610, 5615, 5620, 5625, 5630, 5635, 5640, 5645, 5650, 5655, 5660, 5665, 5670, 5675, 5680, 5685, 5690, 5695, 5700, 5705, 5710, 5715, 5720, 5725, 5730, 5735, 5740, 5745, 5750, 5755, 5760, 5765, 5770, 5775, 5780, 5785, 5790, 5795, 5800, 5805, 5810, 5815, 5820, 5825, 5830, 5835, 5840, 5845, 5850, 5855, 5860, 5865, 5870, 5875, 5880, 5885, 5890, 5895, 5900, 5905, 5910, 5915, 5920, 5925, 5930, 5935, 5940, 5945, 5950, 5955, 5960, 5965, 5970, 5975, 5980, 5985, 5990, 5995, 6000, 6005, 6010, 6015, 6020, 6025, 6030, 6035, 6040, 6045, 6050, 6055, 6060, 6065, 6070, 6075, 6080, 6085, 6090, 6095, 6100*) - the list of 5ghz-turbo channels (frequencies are given in MHz)

**ack-timeout-control** (*read-only: yes* | *no*) - provides information whether this device supports transmission acceptance timeout control

**alignment-mode** (*read-only: yes* | *no*) - is the alignment-only mode supported by this interface

**burst-support** (yes  $|no)$  - whether the interface supports data bursts (burst-time)

**firmware** (*read-only: text*) - current firmware of the interface (used only for Prism chipset based cards)

**interface-type** (*read-only: text*) - shows the hardware interface type

**noise-floor-control** (*read-only: yes* | *no*) - does this interface support noise-floorthershold detection

**scan-support** (yes  $|no)$  - whether the interface supports scan function ('/interface wireless scan')

**supported-bands** (*multiple choice, read-only: 2ghz-b* | *2ghz-g* | *5ghz* | *5ghz-turbo*) - the list of supported bands

**tx-power-control** (*read-only: yes* | *no*) - provides information whether this device supports transmission power control

**virtual-aps** (*read-only: yes* | *no*) - whether this interface supports Virtual Access Points ('/interface wireless add')

#### **Notes**

There is a special argument for the print command - print count-only. It forces the print command

to print only the count of information topics.

In RouterOS v2.8 and above **/interface wireless info print** command shows only channels

supported by particular card. This behaviour differs from one in v2.7, where **wireless info print**

command showed all channels, even those not supported by particular card.

## **Example**

[admin@Wandy] interface wireless info> print 0 interface-type=Atheros AR5212 tx-power-control=yes ack-timeout-control=yes alignment-mode=yes virtual-aps=yes noise-floor-control=yes scan-support=yes burst-support=yes nstreme-support=yes supported-bands=2ghz-b,5ghz,5ghz-turbo,2ghz-g 2ghz-b-channels=2312,2317,2322,2327,2332,2337,2342,2347,2352,2357,2362,2367, 2372,2412,2417,2422,2427,2432,2437,2442,2447,2452,2457,2462, 2467,2472,2512,2532,2552,2572,2592,2612,2632,2652,2672,2692, 2712,2732,2484 5ghz-channels=4920,4925,4930,4935,4940,4945,4950,4955,4960,4965,4970,4975, 4980,4985,4990,4995,5000,5005,5010,5015,5020,5025,5030,5035, 5040,5045,5050,5055,5060,5065,5070,5075,5080,5085,5090,5095, 5100,5105,5110,5115,5120,5125,5130,5135,5140,5145,5150,5155, 5160,5165,5170,5175,5180,5185,5190,5195,5200,5205,5210,5215, 5220,5225,5230,5235,5240,5245,5250,5255,5260,5265,5270,5275,

5280,5285,5290,5295,5300,5305,5310,5315,5320,5325,5330,5335, 5340,5345,5350,5355,5360,5365,5370,5375,5380,5385,5390,5395, 5400,5405,5410,5415,5420,5425,5430,5435,5440,5445,5450,5455, 5460,5465,5470,5475,5480,5485,5490,5495,5500,5505,5510,5515, 5520,5525,5530,5535,5540,5545,5550,5555,5560,5565,5570,5575, 5580,5585,5590,5595,5600,5605,5610,5615,5620,5625,5630,5635, 5640,5645,5650,5655,5660,5665,5670,5675,5680,5685,5690,5695, 5700,5705,5710,5715,5720,5725,5730,5735,5740,5745,5750,5755, 5760,5765,5770,5775,5780,5785,5790,5795,5800,5805,5810,5815, 5820,5825,5830,5835,5840,5845,5850,5855,5860,5865,5870,5875, 5880,5885,5890,5895,5900,5905,5910,5915,5920,5925,5930,5935, 5940,5945,5950,5955,5960,5965,5970,5975,5980,5985,5990,5995, 6000,6005,6010,6015,6020,6025,6030,6035,6040,6045,6050,6055, 6060,6065,6070,6075,6080,6085,6090,6095,6100 5ghz-turbo-channels=4920,4925,4930,4935,4940,4945,4950,4955,4960,4965,4970, 4975,4980,4985,4990,4995,5000,5005,5010,5015,5020,5025, 5030,5035,5040,5045,5050,5055,5060,5065,5070,5075,5080, 5085,5090,5095,5100,5105,5110,5115,5120,5125,5130,5135, 5140,5145,5150,5155,5160,5165,5170,5175,5180,5185,5190, 5195,5200,5205,5210,5215,5220,5225,5230,5235,5240,5245, 5250,5255,5260,5265,5270,5275,5280,5285,5290,5295,5300, 5305,5310,5315,5320,5325,5330,5335,5340,5345,5350,5355, 5360,5365,5370,5375,5380,5385,5390,5395,5400,5405,5410, 5415,5420,5425,5430,5435,5440,5445,5450,5455,5460,5465, 5470,5475,5480,5485,5490,5495,5500,5505,5510,5515,5520, 5525,5530,5535,5540,5545,5550,5555,5560,5565,5570,5575, 5580,5585,5590,5595,5600,5605,5610,5615,5620,5625,5630, 5635,5640,5645,5650,5655,5660,5665,5670,5675,5680,5685, 5690,5695,5700,5705,5710,5715,5720,5725,5730,5735,5740, 5745,5750,5755,5760,5765,5770,5775,5780,5785,5790,5795, 5800,5805,5810,5815,5820,5825,5830,5835,5840,5845,5850, 5855,5860,5865,5870,5875,5880,5885,5890,5895,5900,5905, 5910,5915,5920,5925,5930,5935,5940,5945,5950,5955,5960, 5965,5970,5975,5980,5985,5990,5995,6000,6005,6010,6015, 6020,6025,6030,6035,6040,6045,6050,6055,6060,6065,6070, 6075,6080,6085,6090,6095,6100 2ghz-g-channels=2312,2317,2322,2327,2332,2337,2342,2347,2352,2357,2362,2367, 2372,2412,2417,2422,2427,2432,2437,2442,2447,2452,2457,2462, 2467,2472,2512,2532,2552,2572,2592,2612,2632,2652,2672,2692, 2712,2732,2484 [admin@Wandy] interface wireless info>

## **Virtual Access Point Interface**

Home menu level: */interface wireless*

#### **Description**

Virtual Access Point (VAP) interface is used to have an additional AP. You can create a new AP with different **ssid**. It can be compared with a VLAN where the **ssid** from VAP is the VLAN **tag** and the hardware interface is the VLAN switch.

**Note** that you cannot use the Virtual Access Point on Prism based cards!

## **Property Description**

**802.1x-mode** (*PEAP-MSCHAPV2* | *none*) - to use Protected Extensible Authentication Protocol Microsoft Challenge Handshake Authentication Protocol version 2 for authentication

**arp** (*disabled* | *enabled* | *proxy-arp* | *reply-only*) - ARP mode

**default-authentication** (*yes* | *no*; default: **yes**) - whether to accept or reject a client that wants to associate, but is not in the access-list

**default-forwarding** (*yes* | *no*; default: **yes**) - whether to forward frames to other AP clients or not

**disabled** (*yes* | *no*; default: **yes**) - whether to disable the interface or not

**disable-running-check** (*yes* | *no*; default: **no**) - disable running check. For 'broken' cards it is a good idea to set this value to 'yes'

**hide-ssid** (*yes* | *no*; default: **no**) - whether to hide ssid or not in the beacon frames: • **yes** - ssid is not included in the beacon frames. AP replies only to probe-requests with the given ssid • **no** - ssid is included in beacon frames. AP replies to probe-requests with the given ssid and to 'broadcast ssid'

**mac-address** (*read-only: MAC address*; default: **00:00:00:00:00:00**) - MAC address of VAP. Is assigned automatically when the field master interface is set

**master-interface** (*name*) - hardware interface to use for VAP

**max-station-count** (*integer*; default: **2007**) - number of clients that can connect to this AP

simultaneously

**mtu** (*integer*: 68..1600; default: **1500**) - Maximum Transmission Unit

**name** (*name*; default: **wlanN**) - interface name

**ssid** (*text*; default: **Wandy**) - the service set identifier

#### **Notes**

You can create a VAP only in the same frequency an the same band as specified in the **master-interface**

### **Example**

Add a VAP:

```
/interface wireless add master-interface=wlan1 ssid=VAP1 disabled=no
[admin@Wandy] interface wireless> print
Flags: X - disabled, R - running
0 R name="wlan1" mtu=1500 mac-address=00:0B:6B:31:02:4B arp=enabled
disable-running-check=no interface-type=Atheros AR5212
radio-name="AP_172" mode=ap-bridge ssid="wtest" frequency=5805
band=5ghz scan-list=default-ism rate-set=default
supported-rates-b=1Mbps,2Mbps,5.5Mbps,11Mbps
supported-rates-a/g=6Mbps,9Mbps,12Mbps,18Mbps,24Mbps,36Mbps,48Mbps,
54Mbps
basic-rates-b=1Mbps basic-rates-a/g=6Mbps max-station-count=2007
ack-timeout=dynamic tx-power=default noise-floor-threshold=default
burst-time=disabled fast-frames=no dfs-mode=none antenna-mode=ant-a
wds-mode=disabled wds-default-bridge=none wds-ignore-ssid=no
update-stats-interval=disabled default-authentication=yes
default-forwarding=yes hide-ssid=no 802.1x-mode=none
1 name="wlan2" mtu=1500 mac-address=00:0B:6B:31:02:4B arp=enabled
disable-running-check=no interface-type=virtual-AP
master-interface=wlan1 ssid="VAP1" max-station-count=2007
default-authentication=yes default-forwarding=yes hide-ssid=no
802.1x-mode=none
[admin@Wandy] interface wireless>
```
Now you can connect cliets to 8AP with **ssid=VAP1**

## **WDS Interface Configuration**

Home menu level: */interface wireless wds*

### **Description**

WDS (Wireless Distribution System) allows packets to pass from one wireless AP (Access Point) to

another, just as if the APs were ports on a wired Ethernet switch. APs must use the same standard

(802.11a, 802.11b or 802.11g) and work on the same frequencies in order to connect to each other.

There are two possibilities to create a WDS interface:

• **dynamic** - is created 'on the fly' and appers under wds menu as a dynamic interface

• **static** - is created manually

## **Property Description**

**arp** (*disabled* | *enabled* | *proxy-arp* | *reply-only*; default: **enabled**) - Address Resolution Protocol

• **disabled** - the interface will not use ARP

• **enabled** - the interface will use ARP

• **proxy-arp** - the interface will use the ARP proxy feature

• **reply-only** - the interface will only reply to the requests originated to its own IP addresses.

Neighbour MAC addresses will be resolved using /ip arp statically set table only

**disable-running-check** (*yes* | *no*; default: **no**) - disable running check. For 'broken' wireless cards it

is a good idea to set this value to 'yes'

**mac-address** (*MAC address*; default: **00:00:00:00:00:00**) - MAC address of the masterinterface.

Specifying master-interface, this value will be set automatically

**master-interface** (*name*) - wireless interface which will be used by WDS

**mtu** (*integer*: 0..65336; default: **1500**) - Maximum Transmission Unit

**name** (*name*; default: **wdsN**) - WDS interface name

**wds-address** (*MAC address*) - MAC address of the remote WDS host

## **Notes**

When the link between WDS devices, using **wds-mode=dynamic**, goes down, the dynamic WDS interfaces disappear and if there are any IP addresses set on this interface, their 'interface' setting will change to **(unknown)**. When the link comes up again, the 'interface' value will not change - it will remain as **(unknown)**. That's why it is not recommended to add IP addresses to dynamic WDS interfaces.

If you want to use dynamic WDS in a bridge, set the **wds-default-bridge** value to desired bridge

interface name. When the link will go down and then it comes up, the dynamic WDS interface will

be put in the specified bridge automatically.

As the routers which are in WDS mode have to communicate at equal frequencies, it is not

recommended to use **WDS** and **DFS** simultaneously - it is most probable that these routers will not

connect to each other.

## **Example**

```
[admin@Wandy] interface wireless wds> add master-interface=wlan1 \
\... wds-address=00:0B:6B:30:2B:27 disabled=no
[admin@Wandy] interface wireless wds> print
Flags: X - \tilde{d}isabled, R - running, D - \tilde{d}ynamic
0 R name="wds1" mtu=1500 mac-address=00:0B:6B:30:2B:23 arp=enabled
disable-running-check=no master-inteface=wlan1
wds-address=00:0B:6B:30:2B:27
```
[admin@Wandy] interface wireless wds>

# **Align**

Home menu level: */interface wireless align*

## **Description**

This feature is created to position wireless links. The **align** submenu describes properties which are

used if **/interface wireless mode** is set to **alignment-only**. In this mode the interface 'listens' to

those packets which are sent to it from other devices working on the same channel. The interface

also can send special packets which contains information about its parameters.

## **Property Description**

**active-mode** (*yes* | *no*; default: **yes**) - whether the interface will receive and transmit 'alignment' packets or it will only receive them

**audio-max** (*integer*; default: **64**) - signal-strength at which audio (beeper) frequency will be the highest

**audio-min** (*integer*; default: **0**) - signal-strength at which audio (beeper) frequency will be the lowest

**audio-monitor** (*MAC address*; default: **00:00:00:00:00:00**) - MAC address of the remote host Page 19 of 28 which will be 'listened'

**filter-mac** (*MAC address*; default: **00:00:00:00:00:00**) - in case if you want to receive packets from only one remote host, you should specify here its MAC address

**frame-size** (*integer*: 200..1500; default: **300**) - size of 'alignment' packets that will be transmitted

**frames-per-second** (*integer*: 1..100; default: **25**) - number of frames that will be sent per second (in active-mode)

**receive-all** (*yes* | *no*; default: **no**) - whether the interface gathers packets about other 802.11 standard packets or it will gather only 'alignment' packets

**ssid-all** (*yes* | *no*; default: **no**) - whether you want to accept packets from hosts with other ssid than yours

**test-audio** (*integer*) - test the beeper for 10 seconds

## **Notes**

If you are using the command **/interface wireless align monitor** then it will automatically change the wireless interface's mode from **station**, **bridge** or **ap-bridge** to **alignment-only**.

## **Example**

```
[admin@Wandy] interface wireless align> print
frame-size: 300
active-mode: yes
receive-all: yes
audio-monitor: 00:00:00:00:00:00
filter-mac: 00:00:00:00:00:00
ssid-all: no
frames-per-second: 25
audio-min: 0
audio-max: 64
[admin@Wandy] interface wireless align>
```
# **Align Monitor**

Command name: */interface wireless align monitor*

## **Description**

This command is used to monitor current signal parameters to/from a remote host.

## **Property Description**

**address** (*read-only: MAC address*) - MAC address of the remote host

**avg-rxq** (*read-only: integer*) - average signal strength of received packets since last display update on screen

**correct** (*read-only: percentage*) - how many undamaged packets were received

**last-rx** (*read-only: time*) - time in seconds before the last packet was received

**last-tx** (*read-only: time*) - time in seconds when the last TXQ info was received

**rxq** (*read-only: integer*) - signal strength of last received packet

**ssid** (*read-only: text*) - service set identifier Page 20 of 28

**txq** (*read-only: integer*) - the last received signal strength from our host to the remote one

### **Example**

```
[admin@Wandy] interface wireless align> monitor wlan2
# ADDRESS SSID RXQ AVG-RXQ LAST-RX TXQ LAST-TX CORRECT
0 00:01:24:70:4B:FC wirelesa -60 -60 0.01 -67 0.01 100 %
[admin@Wandy] interface wireless align>
```
## **Network Scan**

**Description**

This is a feature that allows you to scan all avaliable wireless networks. While scanning, the card unregisters itself from the access point (in station mode), or unregisters all clients (in

bridge or

ap-bridge mode). Thus, network connections are lost while scanning.

## **Property Description**

(*name*) - interface name to use for scanning

**address** (*read-only: MAC address*) - MAC address of the AP

**band** (*read-only: text*) - in which standard does the AP operate

**bss** (*read-only: yes* | *no*) - basic service set

**freq** (*read-only: integer*) - the frequency of AP

**privacy** (*read-only: yes* | *no*) - whether all data is encrypted or not

**refresh-interval** (*time*; default: **1s**) - time in seconds to refresh the displayed data

**signal-strength** (*read-only: integer*) - signal strength in dBm

**ssid** (*read-only: text*) - service set identifier of the AP

## **Example**

[admin@Wandy] interface wireless> scan wlan1 refresh-interval=1s # ADDRESS SSID BAND FREQ BSS PRIVACY SIGNAL-STRENGTH 0 00:02:6F:01:69:FA wep2 2.4GHz-B 2412 yes no -59 0 00:02:6F:20:28:E6 r 2.4GHz-B 2422 yes no -79 0 00:02:6F:05:68:D3 hotspot 2.4GHz-B 2442 yes no -95 0 00:40:96:44:2E:16 2.4GHz-B 2457 yes no -84 0 00:02:6F:08:53:1F rbinstall 2.4GHz-B 2457 yes no –93

[admin@Wandy] interface wireless>

# **Wireless Security**

## **Description**

This section provides the WEP (Wired Equivalent Privacy) functions to wireless interfaces.

## **Property Description**

**algo-0** (*40bit-wep* | *104bit-wep* | *aes-ccm* | *none*; default: **none**) - which encryption algorithm to use:

• **40bit-wep** - use the 40bit encryption (also known as 64bit-wep) and accept only these packets

• **104bit-wep** - use the 104bit encryption (also known as 128bit-wep) and accept only these

packets

• **aes-ccm** - use the AES (Advanced Encryption Standard) with CCM (Counter with CBC-MAC)

encryption and accept only these packets

• **none** - do not use encryption and do not accept encrypted packets

**algo-1** (*40bit-wep* | *104bit-wep* | *aes-ccm* | *none*; default: **none**) - which encryption algorithm to use:

• **40bit-wep** - use the 40bit encryption (also known as 64bit-wep) and accept only these packets

• **104bit-wep** - use the 104bit encryption (also known as 128bit-wep) and accept only these

packets

• **aes-ccm** - use the AES (Advanced Encryption Standard) with CCM (Counter with CBC-MAC)

encryption and accept only these packets

• **none** - do not use encryption and do not accept encrypted packets

**algo-2** (*40bit-wep* | *104bit-wep* | *aes-ccm* | *none*; default: **none**) - which encryption algorithm to use:

• **40bit-wep** - use the 40bit encryption (also known as 64bit-wep) and accept only these packets

• **104bit-wep** - use the 104bit encryption (also known as 128bit-wep) and accept only these

packets

• **aes-ccm** - use the AES (Advanced Encryption Standard) with CCM (Counter with CBC-MAC)

encryption and accept only these packets

• **none** - do not use encryption and do not accept encrypted packets

**algo-3** (*40bit-wep* | *104bit-wep* | *aes-ccm* | *none*; default: **none**) - which encryption algorithm to use:

• **40bit-wep** - use the 40bit encryption (also known as 64bit-wep) and accept only these packets

• **104bit-wep** - use the 104bit encryption (also known as 128bit-wep) and accept only these

packets

• **aes-ccm** - use the AES (Advanced Encryption Standard) with CCM (Counter with CBC-MAC)

encryption and accept only these packets

• **none** - do not use encryption and do not accept encrypted packets

**key-0** (*text*) - hexadecimal key which will be used to encrypt packets with the 40bit-wep, 104bit-wep or aes-ccm algorithm (algo-0)

**key-1** (*text*) - hexadecimal key which will be used to encrypt packets with the 40bit-wep, 104bit-wep or aes-ccm algorithm (algo-0)

**key-2** (*text*) - hexadecimal key which will be used to encrypt packets with the 40bit-wep, 104bit-wep or aes-ccm algorithm (algo-0)

**key-3** (*text*) - hexadecimal key which will be used to encrypt packets with the 40bit-wep, 104bit-wep or aes-ccm algorithm (algo-0)

**radius-mac-authentication** (*no* | *yes*; default: **no**) - whether to use Radius server MAC authentication

**security** (*none* | *optional* | *required*; default: **none**) - security level:

• **none** - do not encrypt packets and do not accept encrypted packets

• **optional** - if there is a sta-private-key set, use it. Otherwise, if the ap-bridge mode is set - do not

use encryption, if the mode is station, use encryption if the transmit-key is set

• **required** - encrypt all packets and accept only encrypted packets

**sta-private-algo** (*40bit-wep* | *104bit-wep* | *aes-ccm* | *none*) - algorithm to use if the staprivate-key

is set. Used to commumicate between 2 devices

**sta-private-key** (*text*) - if this key is set in station mode, use this key for encryption. In ap-bridge

mode you have to specify private keys in the access-list or use the Radius server using radius-mac-authentication. Used to commumicate between 2 devices

**transmit-key** (*key-0* | *key-1* | *key-2* | *key-3*; default: **key-0**) - which key to use for broadcast packets. Used in AP mode

### **Notes**

The keys used for encryption are in hexadecimal form. If you use **40bit-wep**, the key has to be 10

characters long, if you use **104bit-wep**, the key has to be 26 characters long, **aes-ccm** key should

contain 32 hexadecimal characters.

## **Application Examples**

## **AP to Client Configuration Example**

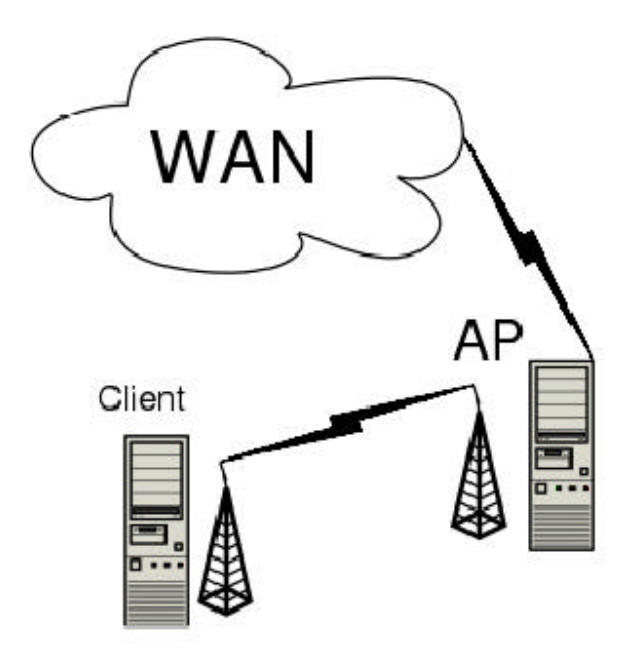

You need Level5 license to enable the AP mode. To make the Wandy router to work as an access

point, the configuration of the wireless interface should be as follows:

- A unique Service Set Identifier should be chosen, say "test1"
- A frequency should be selected for the link, say 5180MHz
- The operation mode should be set to **ap-bridge**

The following command should be issued to change the settings for the wireless AP interface:

```
[admin@AP] interface wireless> set 0 mode=ap-bridge ssid=test1 \
\... disabled=no frequency= 5180 band=5GHz
[admin@AP] interface wireless> print
Flags: X - disabled, R - running
0 name="wlan1" mtu=1500 mac-address=00:0B:6B:31:01:6A arp=enabled
disable-running-check=no interface-type=Atheros AR5212 mode=ap-bridge
ssid="test1" frequency=5180 band=5GHz scan-list=default-ism
```

```
supported-rates-b=1Mbps,2Mbps,5.5Mbps,11Mbps
supported-rates-a/g=6Mbps,9Mbps,12Mbps,18Mbps,24Mbps,36Mbps,48Mbps,
54Mhng
basic-rates-b=1Mbps basic-rates-a/g=6Mbps max-station-count=2007
ack-timeout=dynamic tx-power=default noise-floor-threshold=default
burst-time=disabled fast-frames=no antenna-mode=ant-a wds-mode=disabled
wds-default-bridge=none default-authentication=yes
default-forwarding=yes hide-ssid=no 802.1x-mode=none
```
[admin@AP] interface wireless>

Then we need to configure the wireless client interface:

```
[admin@Wandy] interface wireless> set 0 mode=station ssid=test1 \
\... disabled=no
[admin@Client] interface wireless> print
Flags: X - disabled, R - running
0 R name="wlan2" mtu=1500 mac-address=00:0B:6B:30:79:02 arp=enabled
disable-running-check=no interface-type=Atheros AR5212 mode=station
ssid="test1" frequency=5180 band=5GHz scan-list=default-ism
supported-rates-b=1Mbps,2Mbps,5.5Mbps,11Mbps
supported-rates-a/g=6Mbps,9Mbps,12Mbps,18Mbps,24Mbps,36Mbps,48Mbps,
54Mbps
basic-rates-b=1Mbps basic-rates-a/g=6Mbps max-station-count=2007
ack-timeout=dynamic tx-power=default noise-floor-threshold=default
burst-time=disabled fast-frames=no antenna-mode=ant-a wds-mode=disabled
wds-default-bridge=none default-authentication=yes
default-forwarding=yes hide-ssid=no 802.1x-mode=none
```
[admin@Client] interface wireless>

Now we can monitor our connection from the AP:

```
[admin@AP] interface wireless> monitor 0
status: running-ap
registered-clients: 1
current-ack-timeout: 28
current-distance: 28
```
[admin@AP] interface wireless>

... and from the client:

```
[admin@Client] interface wireless> monitor 0
status: connected-to-ess
band: 5GHz
frequency: 5180
tx-rate: 6Mbps
rx-rate: 6Mbps
ssid: test1
bssid: 00:0B:6B:31:01:6A
signal-strength: -66
current-ack-timeout: 28
current-distance: 28
```
[admin@Client] interface wireless>

#### **WDS Configuration Example**

WDS (Wireless Distribution System) makes it able to connect APs to each other with the same **ssid**

and share the same network. On one physical wireless interface you can create multiple WDS

interfaces which will connect to other APs.

This is just a simple example how to get a connection between APs using WDS. Afterwards you can bridge it with the wireless and/or ethernet interface.

Let us consider the following example:

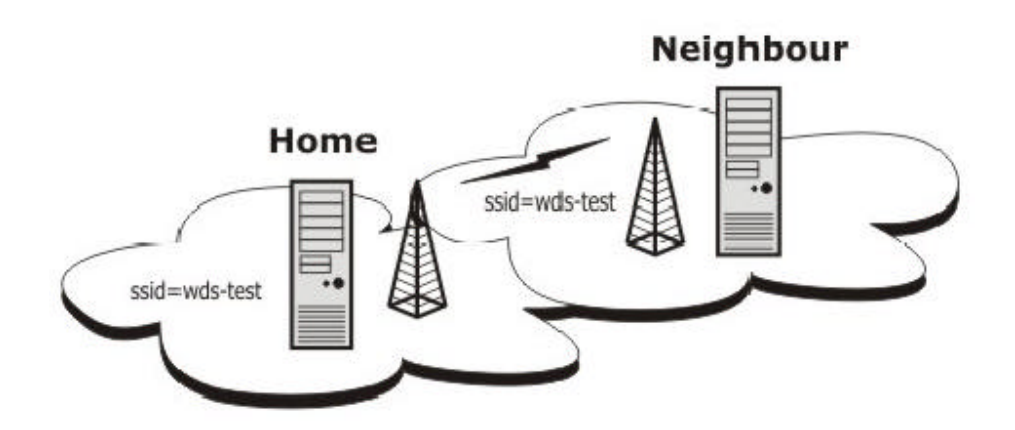

#### Router **Home**

- ssid  $=$  wds-test
- IP Address =  $192.168.0.2$
- Network Mask  $= 255.255.255.0$

#### Router **Neighbour**

- ssid  $=$  wds-test
- IP Address  $= 192.168.0.1$
- Network Mask  $= 255.255.255.0$

#### Router **Home** configuration.

At first we should configure the wireless interface for router **Home**:

```
[admin@Home] interface wireless> set wlan1 mode=ap-bridge ssid=wds-test \
\... wds-mode=static disabled=no
[admin@Home] interface wireless> print
Flags: X - disabled, R - running
0 name="wlan1" mtu=1500 mac-address=00:01:24:70:3A:83 arp=enabled
disable-running-check=no interface-type=Atheros AR5211 mode=ap-bridge
Page 25 of 28
ssid="wds-test" frequency=5120 band=5GHz scan-list=default-ism
```

```
supported-rates-a/g=6Mbps,9Mbps,12Mbps,18Mbps,24Mbps,36Mbps,48Mbps,
54Mbps
basic-rates-a/g=6Mbps supported-rates-b=1Mbps,2Mbps,5.5Mbps,11Mbps
basic-rates-b=1Mbps max-station-count=2007 ack-timeout=default
tx-power=default noise-floor-threshold=default wds-mode=static
wds-default-bridge=none default-authentication=yes
default-forwarding=yes hide-ssid=no 802.1x-mode=none
```
[admin@Home] interface wireless>

We should add and configure a **WDS** interface. Note that the value of **wds-address** is the remote

wds host's wireless interface MAC address (to which we will connect to):

```
[admin@Home] interface wireless wds> add wds-address=00:01:24:70:3B:AE \
\... master-inteface=wlan1 disabled=no
[admin@Home] interface wireless wds> print
Flags: X - disabled, R - running, D - dynamic
0 name="wds1" mtu=1500 mac-address=00:01:24:70:3A:83 arp=enabled
disable-running-check=no master-inteface=wlan1
wds-address=00:01:24:70:3B:AE
```
[admin@Home] interface wireless wds>

Add the IP address to the **WDS** interface:

```
[admin@Home] ip address> add address=192.168.25.2/24 interface=wds1
[admin@Home] ip address> print
Flags: X - disabled, I - invalid, D - dynamic
# ADDRESS NETWORK BROADCAST INTERFACE
0 192.168.25.2/24 192.168.25.0 192.168.25.255 wds1
```
[admin@Home] ip address>

Router **Neighbour** configuration.

At first we should configure the wireless interface for router **Neighbour**:

```
[admin@Neighbour] interface wireless> set wlan1 mode=ap-bridge ssid=wds-test \
\... wds-mode=static disabled=no
[admin@Neighbour] interface wireless> print
Flags: X - disabled, R - running
0 R name="wlan1" mtu=1500 mac-address=00:01:24:70:3B:AE arp=enabled
disable-running-check=no interface-type=Atheros AR5211 mode=ap-bridge
ssid="wds-test" frequency=5120 band=5GHz scan-list=default-ism
supported-rates-a/g=6Mbps,9Mbps,12Mbps,18Mbps,24Mbps,36Mbps,48Mbps,
54Mbps
basic-rates-a/g=6Mbps supported-rates-b=1Mbps,2Mbps,5.5Mbps,11Mbps
basic-rates-b=1Mbps max-station-count=2007 ack-timeout=default
tx-power=default noise-floor-threshold=default wds-mode=static
wds-default-bridge=none default-authentication=yes
default-forwarding=yes hide-ssid=no 802.1x-mode=none
```
[admin@Neighbour] interface wireless>

#### Now the **WDS** interface configuration:

[admin@Neighbour] interface wireless wds> add wds-address=00:01:24:70:3A:83 \ \... master-inteface=wlan1 disabled=no

```
[admin@Neighbour] interface wireless wds> print
Flags: X - disabled, R - running, D - dynamic
0 R name="wds1" mtu=1500 mac-address=00:01:24:70:3B:AE arp=enabled
disable-running-check=no master-inteface=wlan1
wds-address=00:01:24:70:3A:83
```
[admin@Neighbour] interface wireless wds>

Add the IP address:

[admin@Neighbour] ip address> add address=192.168.25.1/24 interface=wds1 [admin@Neighbour] ip address> print Flags: X - disabled, I - invalid, D - dynamic # ADDRESS NETWORK BROADCAST INTERFACE 0 192.168.25.1/24 192.168.25.0 192.168.25.255 wds1

[admin@Neighbour] ip address>

And now you can check whether the **WDS** link works:

[admin@Neighbour] ip address> /ping 192.168.25.2 192.168.25.2 64 byte ping: ttl=64 time=6 ms 192.168.25.2 64 byte ping: ttl=64 time=4 ms 192.168.25.2 64 byte ping: ttl=64 time=4 ms 5 packets transmitted, 5 packets received, 0% packet loss round-trip  $min/avg/max = 4/4.4/6 ms$ 

[admin@Neighbour] ip address>

#### **Wireless Security Example**

Let us consider that we want to secure all data for all wireless clients that are connecting to our AP.

At first, add addresses to the wireless interfaces.

On the AP:

```
[admin@AP] ip address> add address=192.168.1.1/24 interface=wlan1
[admin@AP] ip address> print
Flags: X - \text{disabled}, I - \text{invalid}, D - \text{dynamic}# ADDRESS NETWORK BROADCAST INTERFACE
0 192.168.1.1/24 192.168.1.0 192.168.1.255 wlan1
```
[admin@AP] ip address>

And on the client:

```
[admin@Client] ip address> add address=192.168.1.2/24 interface=wlan1
[admin@AP] ip address> print
Flags: X - disabled, I - invalid, D - dynamic
# ADDRESS NETWORK BROADCAST INTERFACE
0 192.168.1.2/24 192.168.1.0 192.168.1.255 wlan1
[admin@Client] ip address>
```
On the AP set the security to **required** and choose which encryption algorithm to use:

```
[admin@AP] interface wireless security> set 0 security=required \
\... algo-1=40bit-wep key-1=0123456789 transmit-key=key-1
[admin@AP] interface wireless security> print
0 name="wlan1" security=required algo-0=none key-0=""
algo-1=40bit-wep key-1="0123456789" algo-2=none key-2="" algo-3=none key-3=""
transmit-key=key-1 sta-private-algo=none sta-private-key=""
radius-mac-authentication=no
[admin@AP] interface wireless security>
```
#### On the client side do the same:

```
[admin@Client] interface wireless security> set 0 security=required \
\ algo-1=40bit-wep key-1=0123456789 transmit-key=key-1
[admin@AP] interface wireless security> print
0 name="wlan1" security=required algo-0=none key-0=""
algo-1=40bit-wep key-1="0123456789" algo-2=none key-2="" algo-3=none key-3=""
transmit-key=key-1 sta-private-algo=none sta-private-key=""
radius-mac-authentication=no
[admin@Client] interface wireless security>
```
#### Finally, test the link:

```
[admin@Client] interface wireless security> /ping 192.168.1.1
192.168.1.1 64 byte ping: ttl=64 time=22 ms
192.168.1.1 64 byte ping: ttl=64 time=16 ms
192.168.1.1 64 byte ping: ttl=64 time=15 ms
3 packets transmitted, 3 packets received, 0% packet loss
round-trip min/avg/max = 15/17.6/22 ms
```
[admin@Client] interface wireless security>

# **Troubleshooting**

## **Description**

#### • **If I use WDS and DFS, the routers do not connect to each other!**

As the WDS routers must operate at the same frequency, it is very probable that DFS will not

select the frequency that is used by the peer router.

#### • **Wandy RouterOS does not send any traffic through Cisco Wireless Access Point or Wireless Bridge**

If you use CISCO/Aironet Wireless Ethernet Bridge or Access Point, you should set the Configuration/Radio/I80211/Extended (Allow proprietary extensions) to **off**, and the Configuration/Radio/I80211/Extended/Encapsulation (Default encapsulation method) to **RFC1042**. If left to the default **on** and **802.1H**, respectively, you won't be able to pass traffic

through the bridge.